# MagAnalyst: A toolbox for analyzing and fitting magnetization curves in MATLAB

M.I. González<sup>[1](https://orcid.org/0000-0001-7459-0929)</sup>, J.M. Conde Garrido<sup>1,[2](https://orcid.org/0000-0003-0307-3419)</sup> and J.M. Silveyra<sup>1,2</sup>

<sup>1</sup>Universidad de Buenos Aires. Facultad de Ingeniería. Laboratorio de Sólidos Amorfos, Argentina 2 CONICET - Universidad de Buenos Aires. Instituto de tecnologías y Ciencias de la ingeniería "Hilario Fernández Long" (INTECIN), Argentina

maigonzalez@fi.uba.ar, jmcondegarrido@fi.uba.ar, jsilveyra@fi.uba.ar

*Abstract– The analysis and optimization of devices with soft magnetic cores depend on the simple and accurate description of their magnetization. MagAnalyst is a user-friendly, documented Matlab toolbox that aims to ease the implementation of Silveyra's and Conde Garrido's recently proposed method to analyze and model the magnetization of soft magnetic materials. The approach uses a physically based theory to describe the ideal anhysteretic magnetization of soft magnetic materials at a macro scale. The equation of state is simple and yet accurate over wide ranges of the applied field. MagAnalyst plots a set of curves to help to identify the number of component magnetizations to model. The toolbox retrieves the model parameters without the need for programming or optimization skills. As a result, noisy data of the most challenging scenarios can accurately be described by a single analytic function, with both the magnetization and susceptibility continuous and differentiable. We believe that MagAnalyst can be a valuable resource to the magnetic materials community.*

*Keywords— magnetization, modeling, optimization, Matlab toolbox, soft magnetic materials.*

**Digital Object Identifier:** (only for full papers, inserted by LACCEI). **ISSN, ISBN:** (to be inserted by LACCEI). **DO NOT REMOVE**

# MagAnalyst: una herramienta de Matlab para el análisis de la magnetización

M.I. González<sup>1</sup> , J.M. Conde Garrido<sup>1,2</sup> y J.M. Silveyra<sup>1,2</sup>

<sup>1</sup>Universidad de Buenos Aires. Facultad de Ingeniería. Laboratorio de Sólidos Amorfos, Argentina

2 CONICET - Universidad de Buenos Aires. Instituto de tecnologías y Ciencias de la ingeniería "Hilario Fernández Long"

(INTECIN), Argentina

maigonzalez@fi.uba.ar, jmcondegarrido@fi.uba.ar, jsilveyra@fi.uba.ar

*Resumen– El diseño de dispositivos con núcleos magnéticos blandos depende de la descripción sencilla y precisa de su magnetización. MagAnalyst es una herramienta de Matlab fácil de usar que permite modelar la magnetización de materiales magnéticos blandos. La herramienta implementa el enfoque con fundamentos físicos propuesto recientemente por Silveyra y Conde Garrido para describir la curva anhisterética ideal. La ecuación de estado es sencilla y, a la vez, precisa, tal como ha sido demostrado para diversos escenarios de materiales. MagAnalyst grafica primero un conjunto de curvas para ayudar a identificar el número de componentes magnéticas a modelar. A continuación, halla los parámetros del modelo sin requerir del usuario conocimientos de programación u optimización. Como resultado, datos ruidosos de los escenarios más difíciles logran ser descriptos con precisión con una única función analítica, en la que tanto la magnetización como la susceptibilidad son continuas y diferenciables. Creemos que MagAnalyst puede ser un recurso valioso para la comunidad de materiales magnéticos.* 

*Palabras clave— magnetización, modelado, optimización, Matlab toolbox, materiales magnéticos blandos.* 

### I. INTRODUCCIÓN

Los materiales magnéticos blandos están presentes en muchos campos de investigación e ingeniería, como el de máquinas eléctricas [\[1-3\]](#page--1-0), electrónica de potencia [\[4\]](#page--1-1), sensores [\[5-9\]](#page--1-2), y magnetismo de rocas [\[10,](#page--1-3) [11\]](#page--1-4). Silveyra y Conde Garrido han propuesto recientemente un modelo con fundamentos físicos para describir la curva anhisterética de materiales magnéticos blandos [\[12\]](#page--1-5). La curva, explicada en términos de la teoría de campo medio, representa la trayectoria isotérmica e ideal sin pérdidas de la magnetización. Desde un punto de vista pragmático, la magnetización anhisterética esla curva promedio de las ramas izquierda y derecha de un ciclo de histéresis simétrico cuasistático. El enfoque propuesto es sencillo y preciso para diversos escenarios: isotrópico o anisotrópico [\[13\]](#page--1-6) y materiales magnéticos homogéneos o no homogéneos [\[14\]](#page--1-7).

Ajustar curvas tiene ventajas tanto científicas como técnicas para analizar datos de magnetización. Si los parámetros de un modelo están relacionados con propiedades físicas, estos pueden proporcionar información valiosa para comprender y controlar el comportamiento de un material. Ajustar una curva anhisterética también es conveniente cuando los datos son ruidosos (las ondulaciones en la derivada de la magnetización enlentecen los

**Digital Object Identifier:** (only for full papers, inserted by LACCEI). **ISSN, ISBN:** (to be inserted by LACCEI). **DO NOT REMOVE**

*solvers* numéricos, pudiendo incluso impedir la convergencia). Contar en vez con datos diferenciables puede acelerar el tiempo de cómputo de simulaciones de circuitos y de análisis por elementos finitos [\[15\]](#page--1-8).

Silveyra y Conde Garrido han proporcionado métodos paso a paso para hallar los parámetros del modelo dada una curva dato. Sin embargo, los investigadores que deseen implementarlos deben aún llevar a cabo la tediosa tarea de desarrollar su propio código para analizar sus datos. Para facilitar la implementación del enfoque de Silveyra y Conde Garrido, presentamos una herramienta de Matlab fácil de usar llamada MagAnalyst. En este artículo resumimos la teoría física y describimos las estrategias y algoritmos utilizados para ajustar curvas magnéticas anhisteréticas con MagAnalyst. Presentamos también un caso de estudio a modo de ejemplo para ilustrar las funcionalidades de la herramienta. Esta puede solicitarse de forma gratuita a los autores del presente trabajo.

## II. MODELO DE MAGNETIZACIÓN ANHISTERÉTICA

Silveyra y Conde Garrido formularon una ley de mezclas para explicar la magnetización anhisterética de los materiales magnéticos blandos. En su ecuación de estado, la magnetización ( $M$ , que corresponde a la magnetización volumétrica del material en un volumen mesoscópico unitario) es la suma de la magnetización de sus componentes  $(M_i)$ , cada una de ellas con el mismo campo magnético aplicado  $(H)$  y temperatura  $(T)$ 

$$
M(H, T) = \sum_{i=1}^{n} M_i(H, T).
$$
 (1)

Las magnetizaciones de los componentes son descriptas en términos de la teoría de campo medio introducida por Weiss [\[16\]](#page--1-9)

$$
M_i = M_{Si} m_i,\tag{2}
$$

$$
m_i = \mathcal{L}(h_i) = \coth(h_i) - h_i^{-1},\tag{3}
$$

$$
h_i = \frac{H + \alpha_i M_{Si} m_i}{a_i}.
$$
 (4)

En las ecuaciones anteriores,  $m_i$  y  $h_i$  son la magnetización reducida y el campo magnético reducido de la componente  $i$ , respectivamente.  $\mathcal L$  es la llamada función de Langevin [\[17\]](#page--1-10), que asume que las entidades magnéticas son pseudodominios regulares con tamaño y momento magnético efectivo fijos e iguales. Para cada componente, tenemos tres parámetros de ajuste: la magnetización de saturación  $(M_{Si})$ , la constante de campo molecular  $(\alpha_i)$ , y el parámetro relacionado con la densidad de pseudodominios y la temperatura  $(a_i)$ . En los

sistemas multicomponentes, las magnetizaciones de las componentes pueden ayudarse u oponerse entre sí [\[12,](#page--1-5) [14\]](#page--1-7). La constante de campo molecular puede ser positiva o negativa en este modelo [\[12,](#page--1-5) [13\]](#page--1-6).

#### III. GRÁFICOS DE ANÁLISIS

Se ha recomendado graficar el siguiente conjunto de curvas para ayudar a identificar el número de componentes magnéticas a modelar: *M* vs. *H*,  $\partial M / \partial H$  vs. *H*, y  $\partial M / \partial \ln H$  vs. *H* [12, [14\]](#page--1-7). La última facilita el proceso de ajuste (ver siguientes secciones) y representa la pendiente del gráfico semilogarítmico de  $M$  vs.  $H$  (en realidad, es directamente proporcional a dicha pendiente si utilizamos en el eje horizontal una escala logarítmica base 10 y calculamos la derivada de con respecto al logaritmo natural de  $H$ ). MagAnalyst grafica estas curvas para valores positivos de H y ofrece la opción de visualizarlas en escala lineal, o bien, en escala logarítmica para el campo aplicado. La ventaja de los gráficos semilogarítmicos es que podemos ver más fácilmente los detalles para campos aplicados bajos y altos.

#### IV. ESTRATEGIA PARA HALLAR LOS PARÁMETROS DEL MODELO

Silveyra y Conde Garrido propusieron transformar la región de exploración para hallar los parámetros de ajuste del modelo. El ajuste directo de  $M_{Si}$ ,  $\alpha_i$ , y  $\alpha_i$  presenta un desafío porque sus límites *a priori* son desconocidos y, además, el problema de optimización tiene mínimos locales. En vez, ellos han sugerido buscar los valores óptimos de los denominados campos críticos  $H_{cr,i}$  y de sus correspondientes magnetizaciones reducidas  $m_i ( H_{cri} )$ .  $H_{cri}$  es el campo aplicado en el que la derivada semilogarítmica de la magnetización de la componente  $i$  alcanza su valor máximo. Necesitamos proponer límites razonables y un primer valor aproximado (i.e., semilla) para  $H_{cr,i}$  observando el gráfico de la derivada semilogarítmica de  $M$  (para un sistema de dos componentes opuestos, se revela sólo un campo crítico en dicho gráfico, pero la experiencia ha demostrado que una buena semilla para el otro campo crítico es aproximadamente la mitad o la tercera parte del primero [\[14\]](#page--1-7)). MagAnalyst facilita este paso señalando, en los tres gráficos, los campos críticos ingresados.  $m_i ( H_{cri} )$  debe pertenecer al intervalo  $0.44951 < m_i(H_{cri}) < 1$  [\[12\]](#page--1-5). Un valor de 0.5 suele ser una buena semilla [\[14\]](#page--1-7).

Dados  $H_{cri}$  y  $m_i(H_{cri})$  para cada componente magnética, los parámetros del modelo ( $M_{Si}$ ,  $\alpha_i$ , y  $\alpha_i$ ) pueden ser obtenidos a partir de las siguientes ecuaciones.

El parámetro relacionado con la densidad de pseudodominios es dado por [\[12,](#page--1-5) [14\]](#page--1-7)

$$
a_i = H_{cr} i P(m_i(H_{cr} i)) \left( Q(m_i(H_{cr} i)) \pm \sqrt{Q^2(m_i(H_{cr} i)) - 1} \right), (5)
$$
  
donde se debe optar entre el valor más bajo o más alto y  

$$
L'(L^{-1}(m))
$$

$$
P(m) = \frac{\mathcal{L}'(\mathcal{L}^{-1}(m))}{m - \mathcal{L}^{-1}(m)\mathcal{L}'(\mathcal{L}^{-1}(m))},
$$
(6)

$$
Q(m) = \left(\frac{m}{\mathcal{L}'(\mathcal{L}^{-1}(m))}\right)^2 \frac{\left(-\mathcal{L}''(\mathcal{L}^{-1}(m))\right)}{2\left(m - \mathcal{L}^{-1}(m)\mathcal{L}'(\mathcal{L}^{-1}(m))\right)} - 1. \tag{7}
$$

MagAnalyst evalúa la inversa de la función de Langevin ( $\mathcal{L}^{-1}$ ) utilizando el aproximante de Kröger, ya que ofrece simultáneamente sencillez y precisión (su error relativo máximo es inferior al 0.3 % [\[18\]](#page--1-11)). La primera y segunda derivada de la función de Langevin con respecto al campo magnético reducido son, respectivamente,

$$
\mathcal{L}'(h) = -\operatorname{csch}^2(h) + 1/h^2, \tag{8}
$$

$$
\mathcal{L}''(h) = 2 \coth(h) \csch^2(h) - 2/h^3. \tag{9}
$$

Para  $|h| \leq 0.001$ , MagAnalyst calcula la expansión de Taylor en torno al origen en lugar de evaluar directamente las funciones anteriores para evitar la cancelación catastrófica

$$
\mathcal{L}'(h) \approx \frac{1}{3} - \frac{h^2}{15} + \frac{2}{189}h^4,\tag{10}
$$

$$
\mathcal{L}''(h) \cong -\frac{2}{15}h + \frac{8}{189}h^3 - \frac{2}{225}h^5. \tag{11}
$$

Para un modelo con *n* componentes, podemos encontrar las  $n$  magnetizaciones de saturación imponiendo que la curva ajustada pase por la punta (i.e. "*tip*") de la curva de datos y por otros  $n - 1$  puntos que pueden optimizarse o fijarse. Denotamos los campos aplicados como  $H_{TIP}$  y  $H_{X_{i-1}}$ , respectivamente. Típicamente,  $H_{cr_{i-1}} < H_{X_{i-1}} < H_{cr_i}$  [\[14\]](#page--1-7). Estas restricciones conducen al siguiente sistema de  $n$ ecuaciones con  $n$  incógnitas

$$
\begin{cases}\nM_{TIP} = M_{S1}m_1(H_{TIP}) + \dots + M_{Sn}m_n(H_{TIP}) \\
M_{X_1} = M_{S1}m_1(H_{X_1}) + \dots + M_{Sn}m_n(H_{X_1}) \\
\vdots \\
M_{X_{n-1}} = M_{S1}m_1(H_{X_{n-1}}) + \dots + M_{Sn}m_n(H_{X_{n-1}})\n\end{cases} (12)
$$

que MagAnalyst resuelve mediante la función de Matlab rref (el algoritmo implementa la eliminación de Gauss-Jordan con pivoteo parcial [\[19\]](#page--1-12)). Los campos reducidos  $m_1(H_{TIP})$ , ...,  $m_n(H_{X_{n-1}})$  se obtienen previamente resolviendo

$$
\mathcal{L}\left(\frac{H + \alpha_i M_{Si} m_i(H)}{a_i}\right) - m_i(H) = 0 \tag{13}
$$

para  $m_i$  a los campos aplicados apropiados. Los parámetros  $a_i$ a utilizar en (13) son calculados con (5) y los productos  $\alpha_i M_{Si}$ están dados por

$$
\alpha_i M_{Si} = \frac{\mathcal{L}^{-1}(m_i(H_{cr\,i}))a_i - H_{cr\,i}}{m_i(H_{cr\,i})}.
$$
 (14)

La solución de (13) es donde  $\mathcal{L}\left(\frac{H + a_i M_{Si} m_i(H)}{a_i}\right) - m_i(H)$ cambia de signo y debe pertenecer al intervalo  $0 < m<sub>i</sub>(H) < 1$ . MagAnalyst la encuentra utilizando la función de Matlab fzero (el algoritmo, desarrollado por Dekker, implementa una combinación de métodos de bisección, secante e interpolación cuadrática inversa [\[20\]](#page--1-13)). Al igual que para las derivadas de la función de Langevin, para la función de Langevin (3) con  $|h| \leq 0.001$ , MagAnalyst calcula la expansión de Taylor entorno al origen

$$
\mathcal{L}(h) \cong \frac{h}{3} - \frac{1}{45}h^3 + \frac{2}{945}h^5.
$$
 (15)  
Por último, la constante de campo molecular resulta

$$
\alpha_i = \alpha_i M_{Si} / M_{Si}.\tag{16}
$$

### V. CÓMPUTO DE OTRAS MAGNITUDES FÍSICAS

Tras obtener los parámetros del modelo,  $M_{Si}$ ,  $\alpha_i$ , y  $\alpha_i$ , MagAnalyst calcula, a partir de ellos, algunas magnitudes con significado físico relevante.

En primer lugar, la polarización de saturación del material debido a su relevancia para aplicaciones tecnológicas

$$
J_S = \mu_0 \sum_{i=1}^n M_{Si},
$$
 (17)

donde  $\mu_0$  es la permeabilidad magnética del vacío.

En segundo lugar, el producto adimensional  $\alpha_i | M_{\rm si}| / (3a_i)$ , que ha sido utilizado en el gráfico adimensional de la función de Langevin-Weiss (ver Fig. 1 en [\[12\]](#page--1-5)).

Tercero, la densidad de energía

$$
N_i k_B T = \mu_0 |M_{Si}| a_i, \qquad (18)
$$

donde  $N_i$  es el número de entidades magnéticas (pseudodominios) de la componente  $i$  por unidad de volumen, y  $k_B$  es la constante de Boltzmann [\[12\]](#page--1-5).

Cuarto, el campo de anisotropía

$$
H_{ki} = 3a_i - \alpha_i M_{Si}.
$$
 (19)

Esta última relación surge de suponer una susceptibilidad magnética constante hasta un campo de saturación  $H_{ki}$ , i.e.,  $\chi_i = M_{Si}/H_{ki}$ . La susceptibilidad magnética sería así igual a la susceptibilidad magnética inicial [\[13\]](#page--1-6)

$$
\chi_{in\ i} = M_{Si} / (3a_i - a_i M_{Si}),
$$
\n(20)

lo que conduce a (19).

## VI. CÁLCULO DE LA CURVA ANHISTERÉTICA MODELADA

Con todos los parámetros del modelo ya hallados, la magnetización anhisterética modelada puede describirse con la ecuación de estado  $(1-4)$  que, para un sistema monocomponente, puede expresarse como

$$
M = M_S \mathcal{L} \left( \frac{H + \alpha M}{a} \right),
$$
  
 y para un sistema multicomponente, se puede expresar como

$$
M = \sum_{i} M_{Si} \mathcal{L} \left( \frac{H + \alpha_i M_i}{a_i} \right). \tag{22}
$$

Pero  $M$  no puede calcularse directamente mediante estas ecuaciones porque aparece en el argumento de la función de Langevin. Así que optamos por calcular la magnetización modelada  $M(H)$  de la siguiente manera. Para una serie de campos *H* entre 0 y  $H_{TIP}$ , MagAnalyst primero computa las magnetizaciones reducidas correspondientes (13) . Luego, calcula M como

$$
M(H) = \sum_{i} M_{Si} m_i(H). \qquad (23)
$$

La susceptibilidad modelada,  $\partial M/\partial H$ , se calcula como [\[14\]](#page--1-7)

$$
\frac{\partial M}{\partial H}(H) = \sum_{i} M_{Si} \frac{\mathcal{L}'\left(\mathcal{L}^{-1}\left(m_{i}(H)\right)\right)/a_{i}}{1 - \alpha_{i}M_{Si}\mathcal{L}'\left(\mathcal{L}^{-1}\left(m_{i}(H)\right)\right)/a_{i}}.\tag{24}
$$

y la derivada semilogarítmica de M modelada,  $\partial M / \partial \ln H$ , como [\[14\]](#page--1-7)

$$
\frac{\partial M}{\partial \ln H}(H) = H \frac{\partial M}{\partial H}(H). \tag{25}
$$

### VII. TÉCNICA DE OPTIMIZACIÓN

Por defecto, MagAnalyst ajusta la curva anhisterética minimizando la distancia ortogonal entre los datos y las curvas modeladas (i.e., el error de distancia diagonal) en el plano normalizado  $M$  vs.  $\ln H$  (i.e. el plano  $M / M_{TIP}$  vs.  $\ln H$  /  $\ln H_{TIP}$ ). Esta función objetivo alcanza mejores ajustes que las técnicas convencionales de minimizar el error cuadrático medio en  $M$  a  $H$  constante o en  $H$  a  $M$  constante [\[12,](#page--1-5) [14\]](#page--1-7). Sin embargo, el usuario tiene la opción de optimizar cualquiera de las funciones objetivo tradicionales. La herramienta utiliza la función de Matlab interp1 [\[21\]](#page--1-14), utilizando el método de interpolación lineal por defecto, para evaluar las curvas dato y modelada a campos ausentes en la tabla de valores pero necesarios para calcular cualquiera de los errores.

MagAnalyst tiene implementada la función para Matlab minimize (desarrollada y distribuida libremente por Oldenhuis[\[22\]](#page--1-15)) para encontrar el mínimo de la función objetivo con variables acotadas a partir de la estimación inicial ingresada por el usuario.

### VIII. INTERFAZ GRÁFICA DE USUARIO

Hemos desarrollado nuestra herramienta de Matlab con una interfaz gráfica de usuario (GUI, *graphical user interface*) para simplificar su uso. Con unos pocos *clicks* y semillas, los usuarios pueden configurar fácilmente un nuevo proyecto y ajustar una curva anhisterética con el modelo de Silveyra y Conde Garrido.

La primera pestaña solicita configurar la curva de magnetización dato (*Magnetization input data*). El botón *Calculate & Plot* grafica la curva de datos a ajustar y devuelve el punto *tip* de la misma. La Fig. 1 muestra cómo se ve la pestaña después de haber importado una curva anhisterética. La curva, analizada en [\[12\]](#page--1-5), corresponde a un toroide bobinado de cinta de Fe<sub>73.5</sub>Si<sub>13.5</sub>B<sub>9</sub>Nb<sub>3</sub>Cu<sub>1</sub>. El toroide, originalmente amorfo, fue recocido para inducir su nanocristalización, aplicando un campo magnético en dirección transversal al eje de la cinta para inducir una anisotropía uniaxial [\[23\]](#page--1-16). El usuario puede optar por visualizar los datos en escala lineal o logarítmica para H.

A continuación, en la pestaña llamada *Anhysteretic magnetization fitting* (Fig. 2), el usuario debe configurar el número de componentes a modelar, junto con las semillas y los límites para  $H_{cri}$  y  $m_i(H_{cri})$ . La herramienta admite hasta  $n = 4$  componentes, pero puede ampliarse a pedido. Los usuarios deben tener en cuenta que aumentar el número de componentes puede mejorar la descripción fenomenológica de una curva de magnetización. Sin embargo, la interpretación física de los resultados requiere de un análisis cuidadoso, como en cualquier técnica de ajuste de curvas con muchas variables. Además, a mayor número de componentes, mayor tiempo de cómputo para minimizar el error de ajuste. El usuario también debe seleccionar si tomará el valor más alto o bajo para el

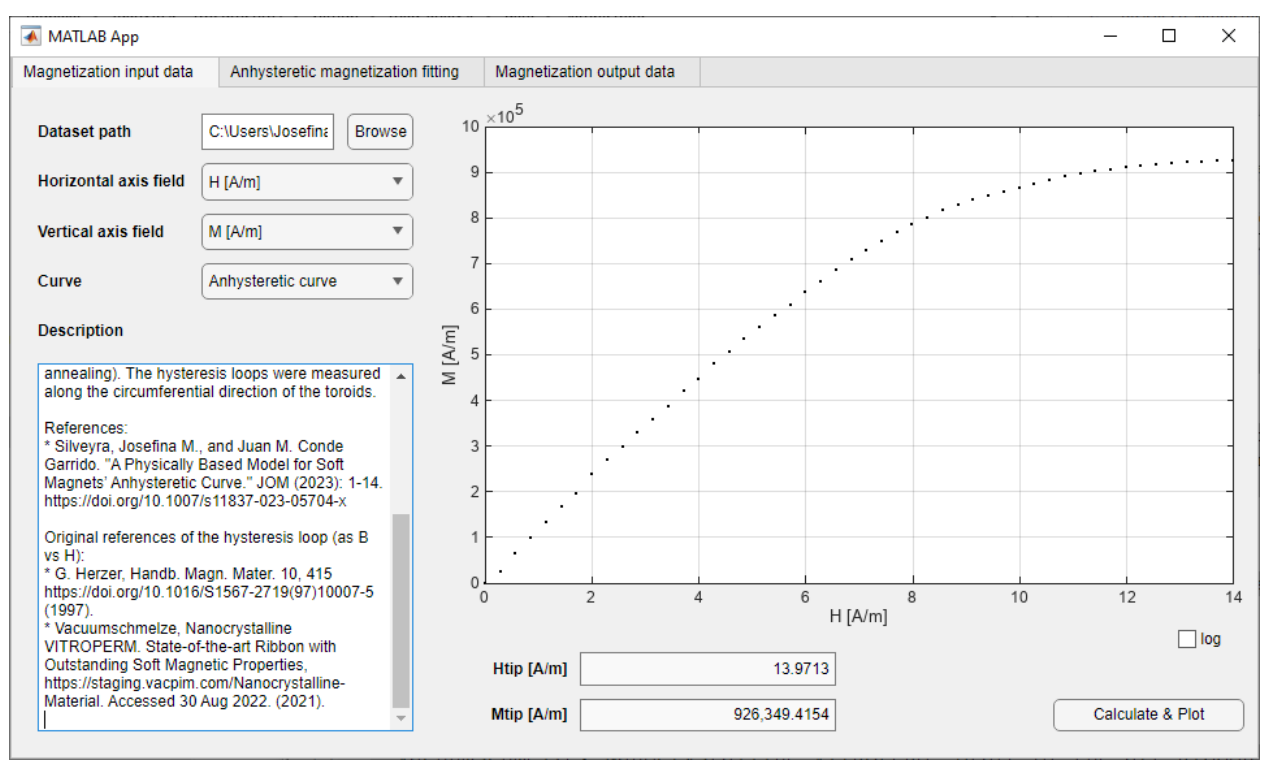

Fig. 1 Pestaña de configuración de la curva de magnetización dato.

cómputo del parámetro a<sub>i</sub> (5) (ver tabla *Model retrieved parameters*). El botón *Calculate & Plot* grafica los datos y las curvas modeladas (que pueden visualizarse en escala lineal o  $logarítmica para H$ ), y devuelve los parámetros del modelo y otras magnitudes físicas calculadas. El botón *Fit* resuelve el problema de optimización. Las tablas y gráficos se actualizan con los resultados hallados una vez terminado el proceso de ajuste. La Fig. 3 muestra los resultados obtenidos que coinciden

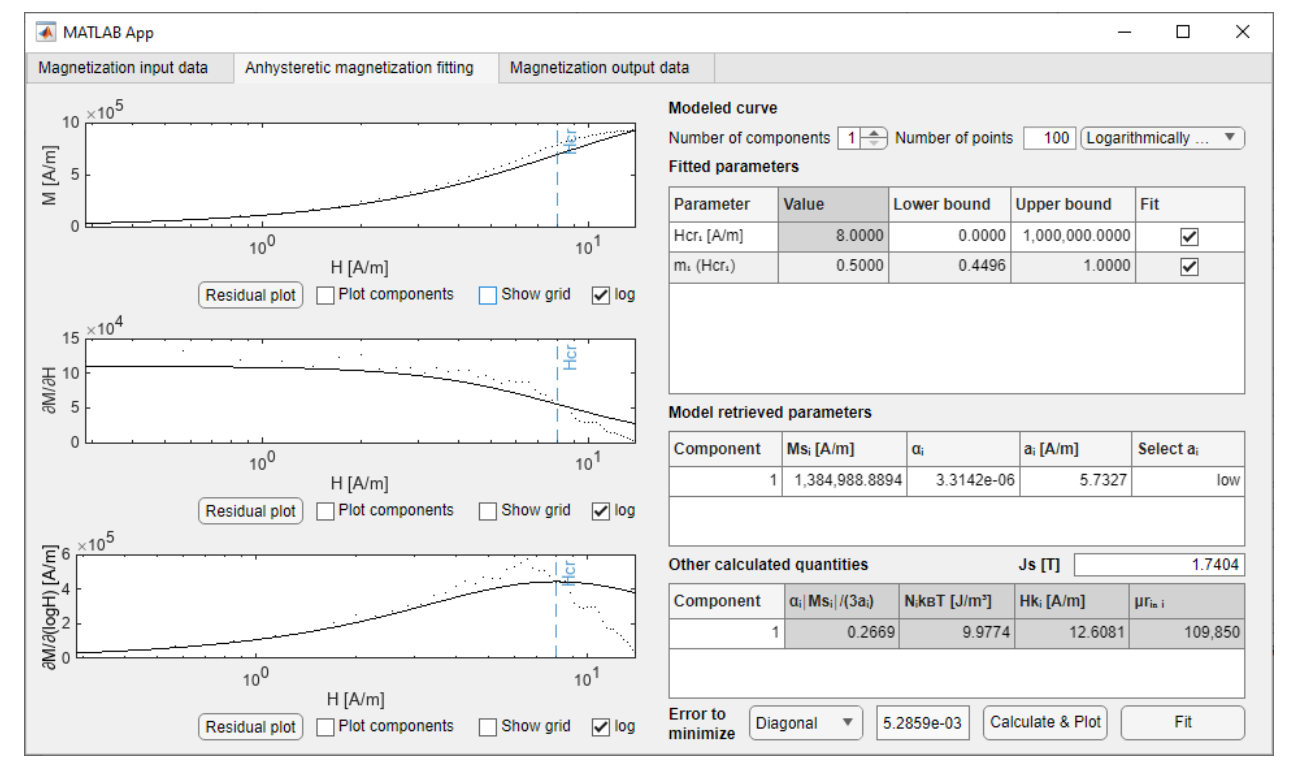

Fig. 2 Pestaña de ajuste de la magnetización anhisterética. En los tres gráficos de la izquierda se señalan los campos críticos de la tabla *Fitted parameters*.

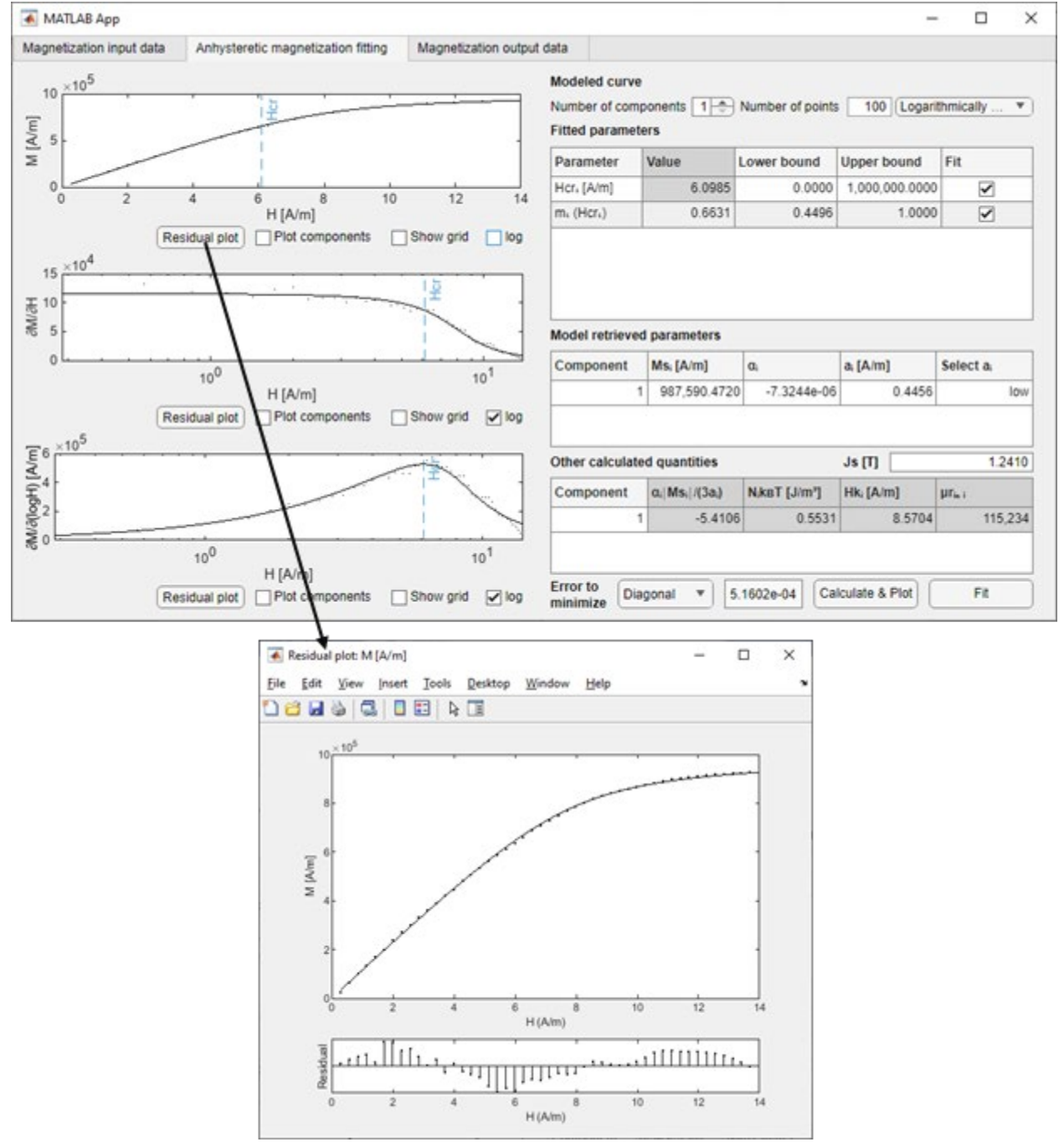

Fig. 3 Pestaña de ajuste de la magnetización anhisterética con las curvas y valores obtenidos tras el ajuste. Al hacer *click* en el botón *Residual plot* del gráfico vs. (que aquí se muestra en escala lineal), se abre una nueva ventana que muestra el mismo gráfico junto con los errores verticales de la curva ajustada.

con los reportados en [\[12\]](#page--1-5) (la ligera diferencia obtenida está dentro del error numérico aceptable y se atribuye a haber modificado el algoritmo de optimización en esta aplicación). Los botones llamados *Residual plot*, disponibles para *M* vs. *H*,  $\partial M/\partial H$  vs. H, y  $\partial M/\partial \ln H$  vs. H, grafican el error vertical del gráfico correspondiente (Fig. 3).

La tercera pestaña, *Magnetization output data* (Fig. 4), permite exportar las curvas modeladas  $M(H)$ ,  $\partial M(H)/\partial H$ , y  $\partial M(H)/\partial \ln H$  en formato CSV. Además, la GUI permite copiar gráficos y parámetros en cada pestaña.

Como trabajo a futuro, implementaremos mejoras visuales y nuevas funcionalidades de preprocesamiento y exportación de datos. También está previsto distribuir MagAnalyst de forma libre y gratuita a través de las plataformas MATLAB File Exchange y GitHub.

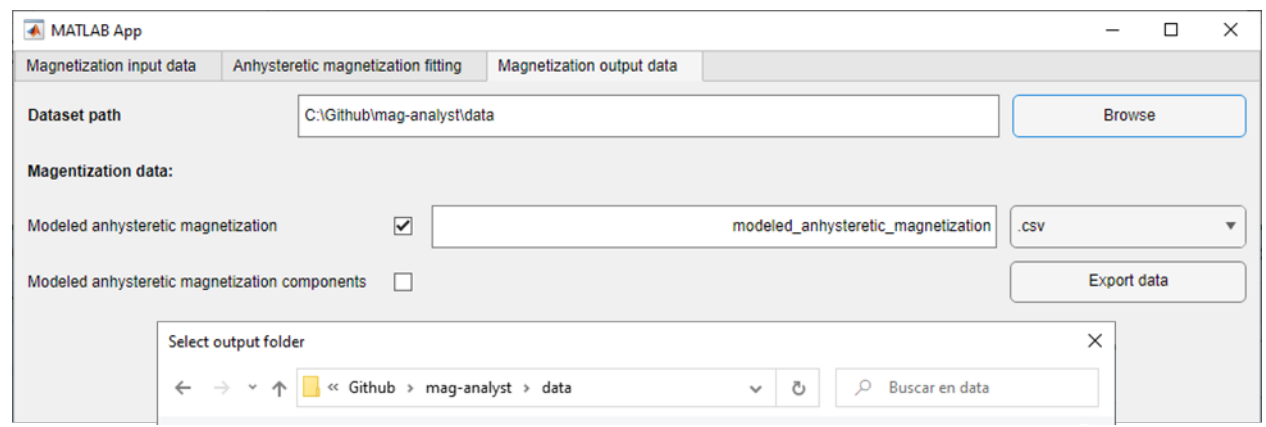

Fig. 4 Pestaña de exportación de datos de la magnetización anhisterética modelada (para *M* vs. H,  $\partial M/\partial H$  vs. H, y  $\partial M/\partial \ln H$  vs. H). Al hacer *click* en el botón *Browse*, la aplicación permite modificar la ruta de la carpeta donde se exportarán los datos.

#### AGRADECIMIENTOS

Este trabajo contó con el apoyo del CONICET, la Universidad de Buenos Aires (UBACyT 20020190200001BA), y la ANPCyT (PICT-2019-2019-02122).

#### **REFERENCIAS**

- [1] J. M. Silveyra, A. Leary, V. DeGeorge, S. Simizu, and M. McHenry, "High speed electric motors based on high performance novel soft magnets," *Journal of Applied Physics,* vol. 115, p. 17A319, 2014. DOI: 10.1063/1.4864247
- [2] J. M. Silveyra, P. Xu, V. Keylin, V. DeGeorge, A. Leary, and M. E. McHenry, "Amorphous and nanocomposite materials for energyefficient electric motors," *Journal of Electronic Materials,* vol. 45, pp. 219-225, 2016. DOI: 10.1007/s11664-015-3968-1
- [3] J. M. Silveyra, E. Ferrara, D. L. Huber, and T. C. Monson, "Soft magnetic materials for a sustainable and electrified world," *Science,*  vol. 362, 2018. DOI: 10.1126/science.aao0195
- [4] A. M. Leary, P. R. Ohodnicki, and M. E. McHenry, "Soft magnetic materials in high-frequency, high-power conversion applications," *JOM,* vol. 64, pp. 772-781, 2012. DOI: 10.1007/s11837-012-0350- 0
- [5] J. M. Silveyra, M. Coïsson, F. Celegato, P. Tiberto, F. Vinai, J. A. Moya*, et al.*, "High-frequency magnetoimpedance properties in Finemet-type ribbons with a Cu–Co electrodeposited layer," *Journal of Alloys and Compounds,* vol. 495, pp. 412-416, 2010. DOI: 10.1016/j.jallcom.2009.10.173
- [6] D. González-Alonso, L. Gonzalez-Legarreta, J. Marcin, P. Švec, and I. Škorvánek, "Tailoring magnetic properties and magnetoimpedance response in nanocrystalline (Fe3Ni) 81Nb7B12 ribbons for sensor applications," *Chemosensors,* vol. 11, p. 148, 2023. DOI: 10.3390/chemosensors11020148
- [7] A. García-Arribas, J. Gutiérrez, G. V. Kurlyandskaya, J. M. Barandiarán, A. Svalov, E. Fernández*, et al.*, "Sensor applications of soft magnetic materials based on magneto-impedance, magnetoelastic resonance and magneto-electricity," *Sensors,* vol. 14, pp. 7602-7624, 2014. DOI: 10.3390/s140507602
- [8] M. A. Correa, A. Ferreira, A. L. Souza, J. M. Dantas Neto, F. Bohn, F. Vaz*, et al.*, "Anomalous Nernst effect in flexible Co-based amorphous ribbons," *Sensors,* vol. 23, p. 1420, 2023. DOI: 10.3390/s23031420
- [9] P. Corte-Leon, V. Zhukova, M. Ipatov, J. Blanco, J. Gonzalez, M. Churyukanova*, et al.*, "Stress dependence of the magnetic properties of glass-coated amorphous microwires," *Journal of Alloys and Compounds,* vol. 789, pp. 201-208, 2019. DOI: 10.1016/j.jallcom.2019.03.044
- [10] G. A. Paterson, X. Zhao, M. Jackson, and D. Heslop, "Measuring, processing, and analyzing hysteresis data," *Geochemistry,*

*Geophysics, Geosystems,* vol. 19, pp. 1925-1945, 2018. DOI: 10.1029/2018GC007620

- [11] E. Ferrara, E. Tema, E. Zanella, C. Beatrice, F. Miola, E. Pavesio*, et al.*, "Investigating the provenance of Italian archaeological obsidian tools based on their magnetic properties," *Archaeological and Anthropological Sciences,* vol. 11, pp. 3329-3341, 2019. DOI: 10.1007/s12520-018-0757-9
- [12] J. M. Silveyra and J. M. Conde Garrido, "A physically based model for soft magnets' anhysteretic curve," *JOM,* pp. 1-14, 2023. DOI: 10.1007/s11837-023-05704-x
- [13] J. M. Silveyra and J. M. Conde Garrido, "On the modelling of the anhysteretic magnetization of homogeneous soft magnetic materials," *Journal of Magnetism and Magnetic Materials,* vol. 540, p. 168430, 2021. DOI: 10.1016/j.jmmm.2021.168430
- [14] J. M. Silveyra and J. M. Conde Garrido, "On the anhysteretic magnetization of soft magnetic materials," *AIP Advances,* vol. 12, p. 035019, 2022. DOI: 10.1063/9.0000328
- [15] L. Liu. *How the B-H curve affects a magnetic analysis (and how to improve it)*. Available: [https://www.comsol.com/blogs/how-the-b](https://www.comsol.com/blogs/how-the-b-h-curve-affects-a-magnetic-analysis-and-how-to-improve-it/)[h-curve-affects-a-magnetic-analysis-and-how-to-improve-it/.](https://www.comsol.com/blogs/how-the-b-h-curve-affects-a-magnetic-analysis-and-how-to-improve-it/) Access date: 03/30/2023
- [16] P. Weiss, "L'hypothèse du champ moléculaire et la propriété ferromagnétique," *J. Phys. Theor. Appl.,* vol. 6, pp. 661-690, 1907. DOI: 0.1051/jphystap:019070060066100
- [17] P. Langevin, "Sur la théorie du magnétisme," *J. Phys. Theor. Appl.,*  vol. 4, pp. 678-693, 1905. DOI: 10.1051/jphystap:019050040067800
- [18] M. Kröger, "Simple, admissible, and accurate approximants of the inverse Langevin and Brillouin functions, relevant for strong polymer deformations and flows," *Journal of Non-Newtonian Fluid Mechanics,* vol. 223, pp. 77-87, 2015. DOI: 10.1016/j.jnnfm.2015.05.007
- [19] Matlab. *rref Reduced row echelon form (Gauss-Jordan elimination)*. Available: [https://www.mathworks.com/help/matlab/ref/rref.html.](https://www.mathworks.com/help/matlab/ref/rref.html) Access date: 03/11/2023
- [20] Matlab. *fzero Root of nonlinear function*. Available: [https://www.mathworks.com/help/matlab/ref/fzero.html.](https://www.mathworks.com/help/matlab/ref/fzero.html) Access date: 03/11/2023
- [21] Matlab. *interp1 1-D data interpolation*. Available: [https://www.mathworks.com/help/matlab/ref/interp1.html.](https://www.mathworks.com/help/matlab/ref/interp1.html) Access date: 03/11/2023
- [22] Matlab. *minimize Minimize constrained functions with FMINSEARCH or FMINLBFGS, globally or locally*. Available: [https://www.mathworks.com/matlabcentral/fileexchange/24298](https://www.mathworks.com/matlabcentral/fileexchange/24298-minimize) [minimize,](https://www.mathworks.com/matlabcentral/fileexchange/24298-minimize) [https://github.com/rodyo/FEX](https://github.com/rodyo/FEX-minimize/releases/tag/v1.8)[minimize/releases/tag/v1.8.](https://github.com/rodyo/FEX-minimize/releases/tag/v1.8) Access date: 03/11/2023
- [23] G. Herzer, "Nanocrystalline soft magnetic alloys," *Handbook of magnetic materials,* vol. 10, pp. 415-462, 1997. DOI: 10.1016/S1567-2719(97)10007-5